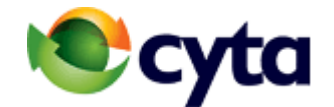

## **Οδηγός ιδιοεγκατάστασης υπηρεσιών DSL Access και Ευρυζωνικής Τηλεφωνίας**

# **ΠΙΝΑΚΑΣ ΠΕΡΙΕΧΟΜΕΝΩΝ**

- 1. Περιγραφή της υπηρεσίας Ευρυζωνικής Τηλεφωνίας
- 2. Εξοπλισμός που περιέχεται στη συσκευασία ιδιοεγκατάστασης
- 3. Σύνδεση αποδιαμορφωτή υπηρεσίας
	- 3.1. Διεπαφές αποδιαμορφωτή
	- 3.2. Οδηγίες σύνδεσης αποδιαμορφωτή με Ηλεκτρονικό Υπολογιστή, αναλογικά τηλέφωνα και τηλέφωνα IP
	- 3.3. Ενδείξεις λυχνιών αποδιαμορφωτή
- 4. Διαχείριση υπηρεσίας Broadband Telephony
- 5. Τηλεφωνική υποστήριξη

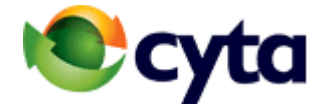

### **1 Περιγραφή της υπηρεσίας Broadband Telephony**

H Ευρυζωνική Τηλεφωνία διευρύνει την τηλεφωνική σας εμπειρία προσφέροντας οικονομία, ευελιξία και μοναδικά προνόμια σε ένα πακέτο που περιλαμβάνει:

1. Δυνατότητα προσθήκης μέχρι και **τεσσάρων ξεχωριστών τηλεφωνικών αριθμών σε μειωμένες τιμές** (για 2o τηλεφωνικό αριθμό υπάρχει πρόσθετη χρέωση €4,32/μήνα, ενώ για 3ο και 4ο τηλεφωνικό αριθμό υπάρχει πρόσθετη χρέωση €3,57/μήνα ανά αριθμό).

Για τις περιπτώσεις που οι πελάτες διαθέτουν αναλογικό PBX και δεν θέλουν να επενδύσουν σε καλωδίωση και καινούριες συσκευές, μέχρι 2 αριθμούς, παρέχεται με προϊόν Telephony Plus και με τον μετατροπέα ATA 2 Port. Τα τέλη παροχής για τον μετατροπέα ΑΤΑ 2 Port, είναι €17,85 τέλος σύνδεσης και €5,59 μηνιαία συνδρομή. Αντίστοιχα για 3-4 αριθμούς παρέχεται με προϊόν Telephony Plus και με τον μετατροπέα ATA 4 Port. Τα τέλη παροχής αντίστοιχα είναι €23,80 τέλος σύνδεσης και €9,52 μηνιαία συνδρομή.

- 2. **Δωρεάν τηλεφωνικές διευκολύνσεις** όπως μεταβίβαση κλήσης (call forwarding), κράτηση κλήσης, αναμονή κλήσης, κλήση συνδιάσκεψης και άλλες.
- 3. **Διενέργεια κλήσεων φωνής και εικόνας μέσω ηλεκτρονικού υπολογιστή.**
- 4. Τη διευκόλυνση **Telephony OntheGo, όπου** με τη χρήση του σταθερού τηλεφωνικού αριθμού τους, θα απολαμβάνουν τοπικές χρεώσεις (με επιπρόσθετη χρέωση) **οπουδήποτε και αν βρίσκονται** στην Κύπρο ή το εξωτερικό.
- 5. Δυνατότητα **διαχείρισης και προγραμματισμού της υπηρεσίας** μέσω του [My Cyta](https://www.cyta.com.cy/login/el).
- 6. **Τηλεφωνική Εξυπηρέτηση** μετά την παροχή της Υπηρεσίας 24/7.
- 7. Παροχή τηλεφωνικών διευκολύνσεων για την **ασφάλεια των πελατών** όπως αναγνώριση κλήσης, απόρριψη ανώνυμων κλήσεων, φραγές/αποφραγές κλήσεων και άλλες.
- 8. **Εκπτωτικά Σχέδια και Οικονομικά Προγράμματα** όπως πακέτο διεθνών κλήσεων προς όλα τα σταθερά και κινητά τηλέφωνα των 27 χωρών της ΕΕ, Οικονομικά προγράμματα με λεπτά ομιλίας εντός και εκτός Κύπρου και άλλα…

Για να συνδεθείτε με την Ευρυζωνική Τηλεφωνία θα πρέπει να έχετε τουλάχιστον μια ευρυζωνική υπηρεσία εγκατεστημένη (π.χ. Internet Home ή DSL Access Home).

Για περισσότερες πληροφορίες για την υπηρεσία Ευρυζωνική Τηλεφωνία επισκεφτείτε την ιστοσελίδα [www.cyta.com.cy](http://www.cyta.com.cy/).

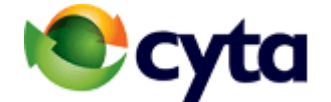

#### **2 Εξοπλισμός που περιέχεται στη συσκευασία ιδιοεγκατάστασης**

Στη συσκευασία ιδιοεγκατάστασης που σας παραχωρήθηκε κατά την παραγγελία της υπηρεσίας θα βρείτε τον ακόλουθο εξοπλισμό (βλ. εικόνα 1):

- Τον αποδιαμορφωτή (modem) ΖΤΕ. Αν είστε υφιστάμενος πελάτης του Cytanet και το modem σας δεν είναι ΖΤΕ θα πρέπει να επισκεφθείτε ένα από τα Cytashop για να το αντικαταστήσετε.
- Τον εξοπλισμό ηλεκτρικής τροφοδοσίας (AC adaptor).
- Διαχωριστής VDSL2
- Καλώδια RJ45 (Ethernet) και RJ11 (τηλεφωνικό καλώδιο).
- Καλώδιο USB.

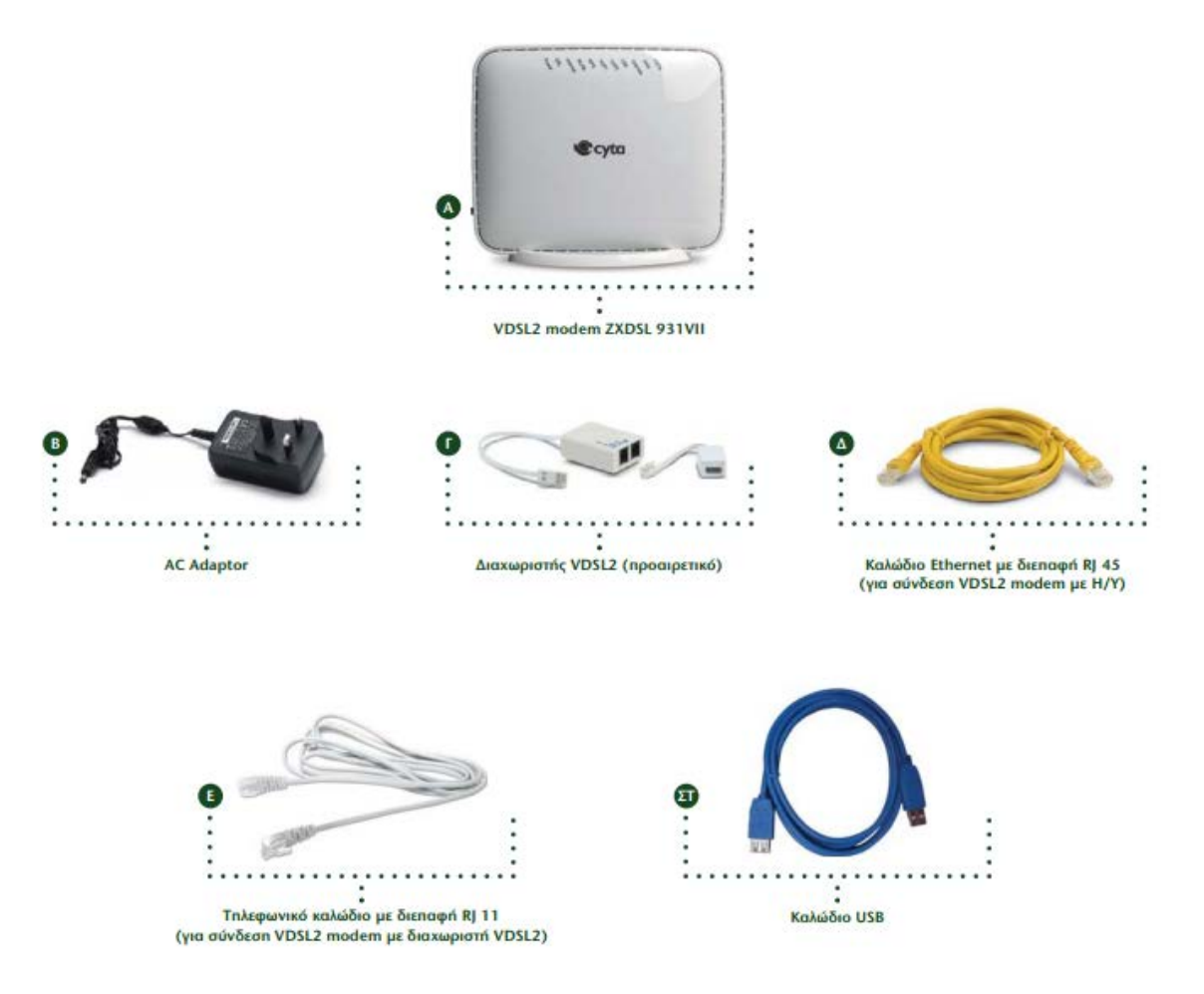

#### **Εικόνα 1: Εξοπλισμός**

#### **3. Σύνδεση αποδιαμορφωτή (modem) υπηρεσίας**

#### *3.1 Διεπαφές αποδιαμορφωτή*

Το πίσω μέρος (backplane) του αποδιαμορφωτή αποτελείται από αριθμό διεπαφών όπως φαίνεται στην Εικόνα 2.

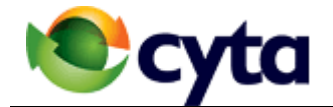

## **Εικόνα 2: Διεπαφές αποδιαμορφωτή**

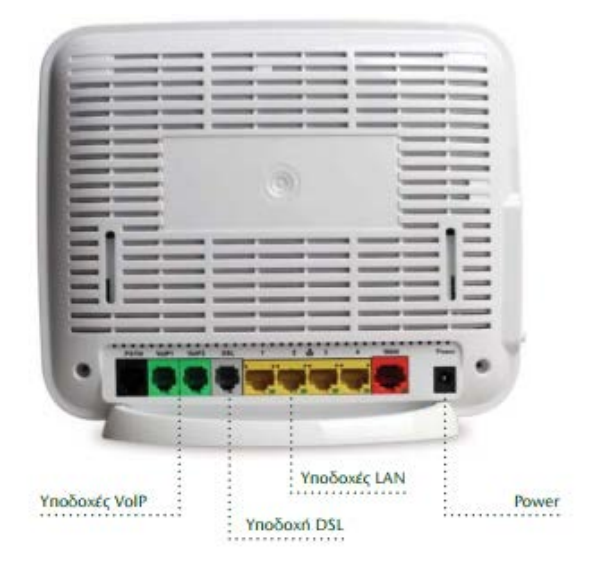

Στη συνέχεια παρατίθεται σύντομη περιγραφή των διεπαφών του αποδιαμορφωτή:

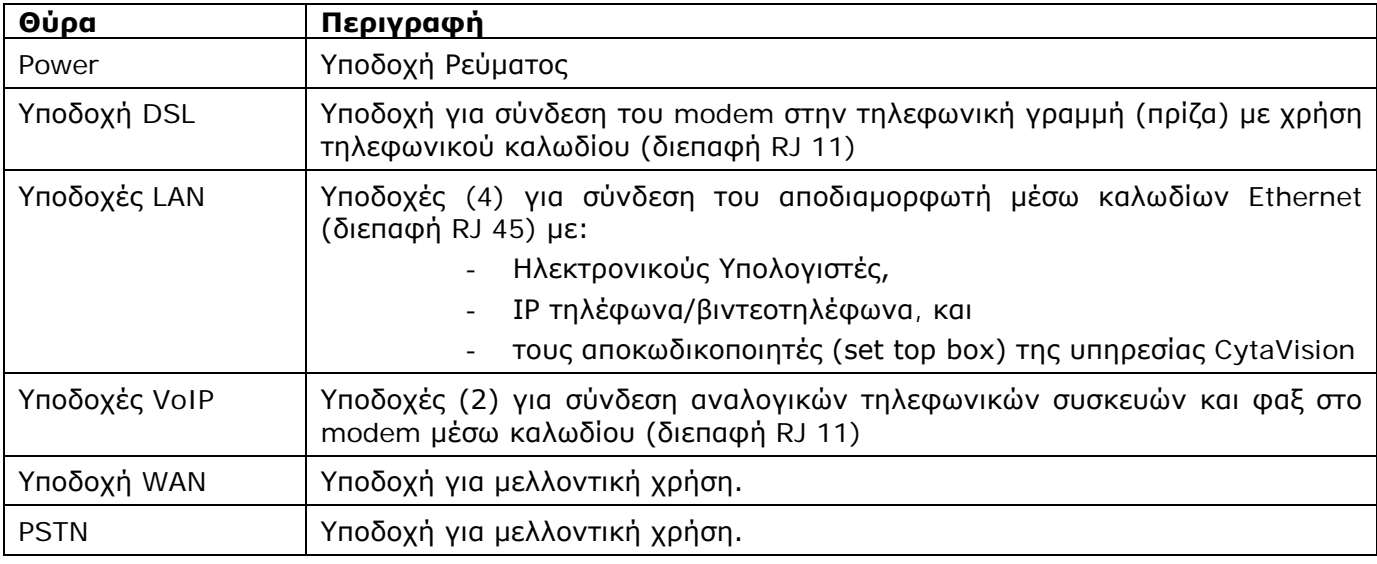

#### *3.2 Οδηγίες σύνδεσης αποδιαμορφωτή με Ηλεκτρονικό Υπολογιστή, αναλογικά τηλέφωνα και τηλέφωνα IP*

Πριν ξεκινήσετε να συνδέσετε τον αποδιασμορφωτή (modem) με τον ηλεκτρονικό σας υπολογιστή τοποθετήστε το διαχωριστή που έχετε πάρει μαζί με το modem στην πρώτη τηλεφωνική πρίζα της κατοικίας σας. Για πληροφορίες σχετικά με την απαραίτητη εσωτερική καλωδίωση παρακαλούμε συμβουλευτείτε το σχετικό οδηγό καλωδίωσης που βρίσκεται στην ιστοσελίδα [www.cyta.com.cy.](http://www.cyta.com.cy/)

- Στην υποδοχή «Power» του modem συνδέστε το τροφοδοτικό (AC Adaptor).
- Συνδέστε τη μια άκρη του τηλεφωνικού καλωδίου με την διεπαφή RJ11 στην υποδοχή "DSL" του modem και την άλλη άκρη στην υποδοχή του διαχωριστή με τη σήμανση modem.
- Συνδέστε τη μια άκρη του καλωδίου Ethernet με διεπαφή RJ45 σε μια από τις τέσσερις υποδοχές "LAN" του modem και την άλλη στην αντίστοιχη υποδοχή "Ethernet" του ηλεκτρονικού σας υπολογιστή (βλέπε εικόνα 3)

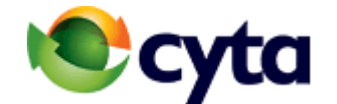

• Συνδέστε τις αναλογικές τηλεφωνικές σας συσκευές στις υποδοχές του "VoIP" του modem με χρήση τηλεφωνικού καλωδίου με διεπαφή RJ11. Συνδέστε τη συσκευή για τον πρώτο σας ευρυζωνικό αριθμό στην υποδοχή VoIP1. Αν τυχόν υπάρχει δεύτερος ευρυζωνικός αριθμός συνδέστε τη συσκευή στην υποδοχή VoIP2. Στις διεπαφές VoIP μπορείτε να συνδέσετε και συσκευές τηλεομοιότυπου (φαξ). Αν έχετε και τρίτο τηλεφωνικό αριθμό θα πρέπει να έχετε IP τηλέφωνο με προγραμματισμένους τους κωδικούς σύνδεσης συσκευής το οποίο θα συνδέσετε σε μια από τις 4 διεπαφές "LAN" του modem.

Για χρήση της υπηρεσίας Ευρυζωνικής Τηλεφωνίας μέσω της ασύρματης πρόσβασης WiFi του αποδιαμορφωτή συμβουλευτείτε τον Οδηγό Χρήσης Εξοπλισμού – Συσκευές Ασύρματης Πρόσβασης στο [www.cyta.com.cy.](http://www.cyta.com.cy/)

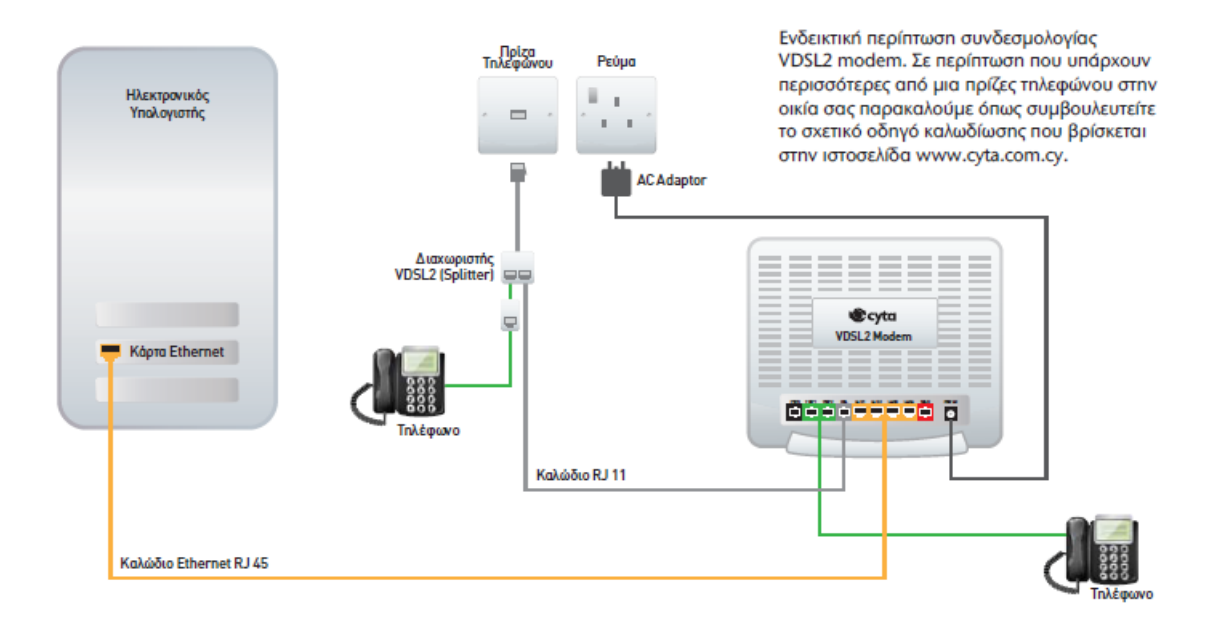

#### Εικόνα 3: Σύνδεση Η/Υ και τερματικού εξοπλισμού στο modem

## *3.3 Ενδείξεις λυχνιών αποδιαμορφωτή*

Αφού έχετε πραγματοποιήσει όλες τις απαραίτητες συνδέσεις που φαίνονται στην Εικόνα 3 πιέστε το κουμπί "On/Off" που βρίσκεται στην πλαϊνή πλευρά του modem.

- H πρώτη ορατή ένδειξη είναι το Power (πρώτη ένδειξη αριστερά) η οποία θα έχει αρχικά κόκκινο χρώμα και στη συνέχει πράσινο.
- Ακολούθως θα αρχίσει να αναβοσβήνει (πράσινο χρώμα) η λυχνία DSL. Σε αυτό το σημείο το modem προσπαθεί να συγχρονιστεί με το δίκτυο της Cyta.
- Μετά από περίπου ένα λεπτό η λυχνία με ένδειξη DSL θα παραμείνει σταθερά πράσινη.
- Στη συνέχεια θα ανάψει η λυχνία Internet με κόκκινο χρώμα, το οποίο θα γίνει πράσινο όταν επιτευχθεί η σύνδεση με το Internet.

Όταν εμφανιστούν όλες οι ορθές ενδείξεις που περιγράφονται πιο πάνω, ανοίξτε τον πλοηγό σας (Chrome, Explorer, Firefox ή άλλο) και στο πεδίο "Address" πληκτρολογήστε τη διεύθυνση της ιστοσελίδας που θέλετε να επισκεφθείτε. Επίσης μπορείτε να διενεργήσετε κλήσεις μέσω της ευρυζωνικής σας τηλεφωνίας (Broadband Telephony).

Για όλες τις ενδείξεις του modem συμβουλευτείτε τον πίνακα που ακολουθεί.

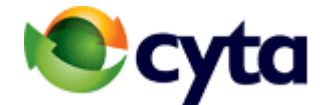

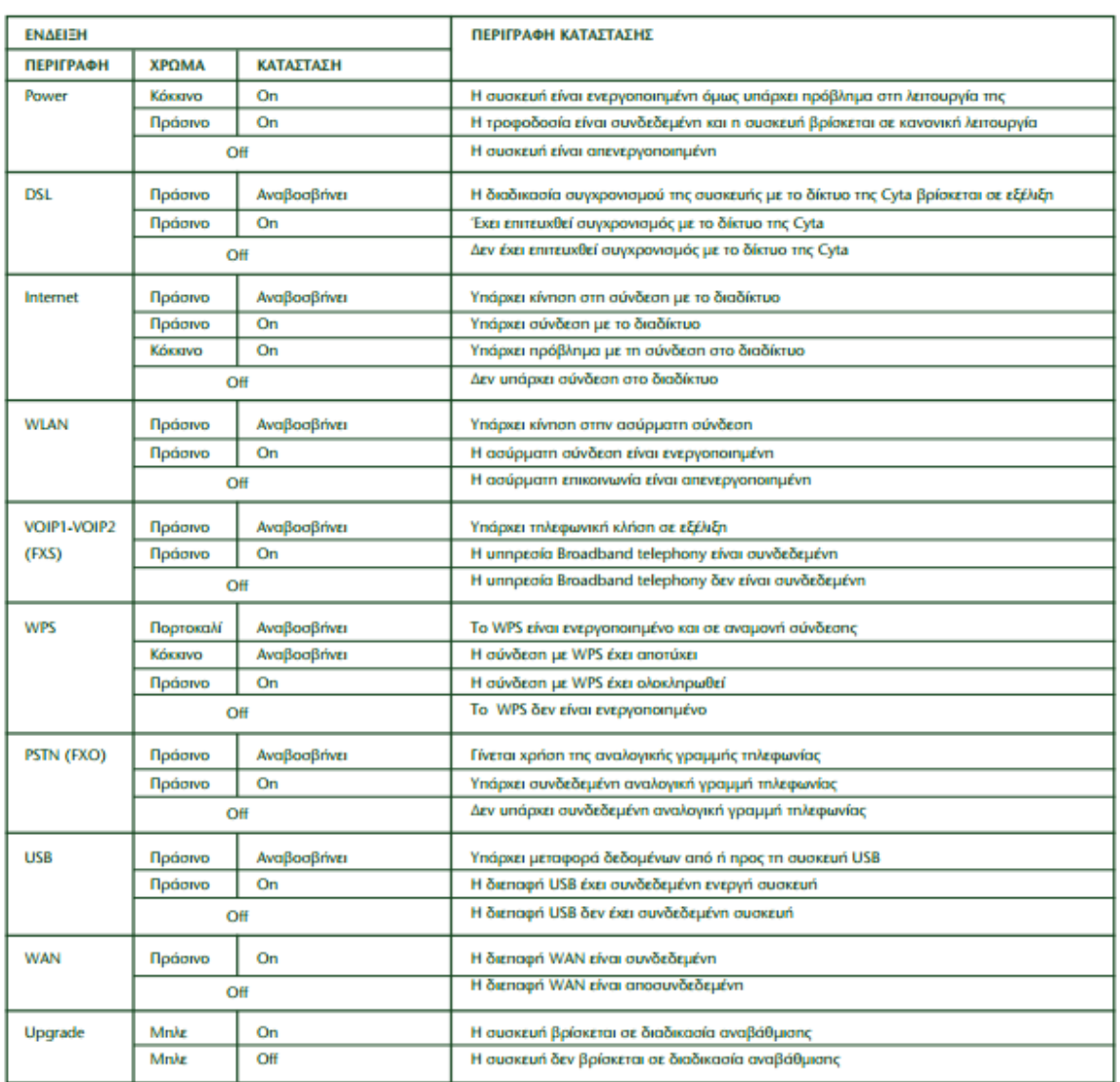

## **Πίνακας:** Ερμηνεία ενδείξεων λυχνιών (led) αποδιαμορφωτή

#### 4. **Διαχείριση υπηρεσίας Ευρυζωνικής Τηλεφωνίας**

Μπορείτε να διαχειριστείτε την υπηρεσία Broadband Telephony μέσω της ιστοσελίδας My Cyta. Για περισσότερες πληροφορίες σχετικά με την διαχείριση της υπηρεσίας συμβουλευτείτε τον οδηγό χρήσης της που βρίσκεται στην ιστοσελίδα [https://www.cyta.com.cy/broadband-telephony.](https://www.cyta.com.cy/broadband-telephony)

#### **5. Τηλεφωνική Υποστήριξη**

Για τηλεφωνική υποστήριξη καλέστε στο Κέντρο Τηλεξυπηρέτησης της Cyta στον αριθμό 132. Οι ώρες εργασίας του Κέντρου Τηλεξυπηρέτησης είναι: Δευτέρα - Παρασκευή: 08.00-24.00 & Σαββατοκύριακο: 10.00-24.00.

Παρακαλώ όπως αναφέρετε στο Λειτουργό Εξυπηρέτησης ότι έχετε προμηθευτεί τον εξοπλισμό από το cytashop και ότι έχετε προχωρήσει ο ίδιος/η ίδια στην εγκατάστασή του.

Πρώτου καλέσετε το Κέντρο Τηλεξυπηρέτησης παρακαλώ βεβαιωθείτε ότι:

- Έχετε ενημερωθεί τηλεφωνικά από τεχνικό της Cyta ότι ολοκληρώθηκαν οι απαραίτητες ενέργειες από πλευράς Cyta, και απομένει μόνο να συνδέσετε τον εξοπλισμό που σας δόθηκε.
- Έχετε συνδέσει τον εξοπλισμό που σας δόθηκε (βασική συνδεσμολογία αποδιαμορφωτή υπολογιστή – τηλεφωνικής γραμμής όπως περιγράφεται σε αυτό τον Οδηγό).
- Είστε μπροστά στον ηλεκτρονικό σας υπολογιστή.